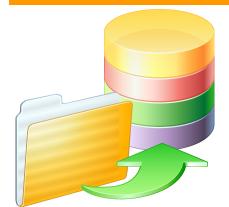

# **FmPro Migrator**

# The database to Servoy<sup>®</sup> migration tool

The Advantages of Automated Servoy Migrations Using FmPro Migrator

# **Consistent & Unique Object Naming**

Each Servoy form object referenced by JavaScript code requires a unique name assigned by the Servoy developer. Un-named objects cannot be referenced by JavaScript code, and cannot be selected from the solution explorer panel within the Servoy Eclipse IDE. FmPro Migrator automatically generates unique object names for each Servoy form object to improve developer efficiency. Objects are generated with a consistent naming strategy which insures that objects of the same type are listed together in the solution explorer. For instance all field names are prefixed with the text "fld\_", so that they appear close together within the alphabetically sorted selection list. A typical migration project consisting of 30,000 - 100,000 objects could easily require dozens to hundreds hours of manual labor just to manually name the objects on the forms. The time savings associated with automated object naming will pay benefits for many years throughout the life of the project.

An added benefit to automated object naming is that clicking an object's name will select the object in the design view and open the object's property panel. The Servoy Eclipse IDE also scrolls the design view to display the newly selected item. This feature can be very convenient when working with forms having large numbers of closely spaced objects.

| Solution Explo | orer 🕱 🗖                                             |   |
|----------------|------------------------------------------------------|---|
|                | 🟠 🗇 🔿 Filter 🔵 🛷 💥 🕏                                 | ~ |
| T== elements   |                                                      |   |
|                | btnl                                                 | ш |
|                | btn5                                                 |   |
| •              | btn7                                                 |   |
| •              | btn_merge2                                           |   |
| •              | btn_merge3                                           |   |
| •              | btn_merge4                                           |   |
| •              | btn_portal1_8                                        |   |
| •              | circle1                                              |   |
| •              | circle2                                              |   |
| •              | fld_asset_management2cost                            |   |
| •              | fld_asset_management2date_placed                     |   |
| •              | fld_asset_management2information                     |   |
| •              | fld_asset_management2item                            |   |
| •              | fld_asset_management2model                           |   |
| •              | fld_asset_management2picture                         |   |
| •              | fld_asset_management2purchased_from                  |   |
| •              | fld_asset_management2serial_number                   |   |
| •              | fld_calendar_asset_management2date_purchased         |   |
| •              | fld_chkbx_asset_management2book_value                |   |
| •              | fld_chkbx_asset_management2category                  |   |
| •              | fld_chkbx_portal1_maintenance_recordmaint_condition3 |   |
| •              | fld_menu_asset_management2category                   |   |
| •              | fld_menu_portal1_maintenance_recordmaint_condition1  |   |
|                | fld_menu_portal1_maintenance_recordmaint_condition2  |   |
|                | fld_portal1_maintenance_recordasset_id               |   |
|                | fld_portal1_maintenance_recorddate                   |   |
|                | fld_portal1_maintenance_recordmaint_picture          |   |
|                | fld_portal1_maintenance_recordmaintenance_id         | Ă |
|                | fld_portal1_maintenance_recordnotes                  | Ŧ |
| _              | AL 12 1                                              |   |

) 4 1

## **Fixed Price Development**

FmPro Migrator's automated conversion process insures that a cost-effective and repeatable migration procedure is performed for each Servoy migration project. Being more economical than offshore consulting, means that test conversions can even be done locally prior to committing to a full conversion project.

#### **De-Duped Form Images**

Each image placed onto a Servoy form is analyzed for uniqueness during the automated processing. If the same image has already been processed for use on a previous form, it will be reused. Reusing existing images throughout the solution makes it much easier to replace an image during future development. The removal of duplicate images within a project reduces the size and download time for the finished application

www.FmProMigrator.com

using the Servoy SmartClient or WebClient.

## **Complex Tab Panel Conversion**

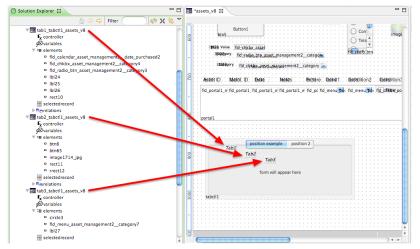

Forms containing many TabPanels nested within other TabPanels are especially time consuming to create manually. When TabPanels contain enclosed TabPanels, the SubForms representing the innermost Tab objects are created before any of the enclosing TabPanel objects. During manual development, it can be challenging to keep track of dozens of individual SubForms and also track where they should be placed in the Design View. FmPro Migrator automatically tracks and gives meaningful names to each TabPanel SubForm. The naming of each Tab SubForm clearly indicates the Tab Number

in left to right display order, the enclosing TabPanel name and the enclosing Form name. Since individual elements within the Tab are also uniquely named, they can be easily selected from the Solution Explorer panel.

#### See A Whole Project Completed At Once

With an automated conversion completed by FmPro Migrator you can see an entire converted project all at once. Working with a complete Servoy project is much more efficient for planning and scheduling of any remaining manual completion tasks. There are no unpleasant surprises like forgetting to convert major part of an application because you can immediately see the converted application running within the Servoy Client using the Servoy Eclipse IDE. FmPro Migrator also creates report files as part of the migration process which can be used as a checklist for further development tasks.

# Field titleText Property

Fields displayed within forms can be configured with an optional titleText property. The field titleText property is useful when using the field on a form which is being displayed in Table View mode. The titleText property is automatically set by FmPro Migrator to the field's database column name providing the column name displayed above the field in Table View mode. When starting a new project, you might not know in advance which forms will be re-purposed for use in Table View display mode. Furthermore the Form's View property might even be changed dynamically by a running application.

# Use Existing Database Files As A Software Specification

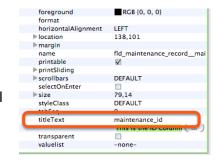

When performing a manual migration project, a development team could spend months detailing every feature of a complex database application within a software specification document. When using FmPro Migrator to automate the Servoy migration process, the entire solution is migrated at once, using the original database as a functional software specification. Experienced developers can be more productive at the start of the development project by having the elements of the original database solution available within the Servoy Eclipse IDE. A fully converted project enables developers to spend less time reverse-engineering the old database application, enabling them to advance directly into implementing the core business logic. It also means that more time can be allocated for the addition of new features which were not possible in the legacy database.

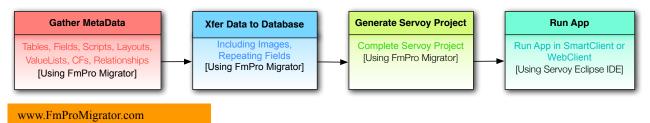